## 採用処理 バイヤーチェック(仮採用)

## 概要

申請商品の仮採用処理を行います。

仮採用で承認された商品は本採用に表示されるようになります。

## ▌起動方法

J

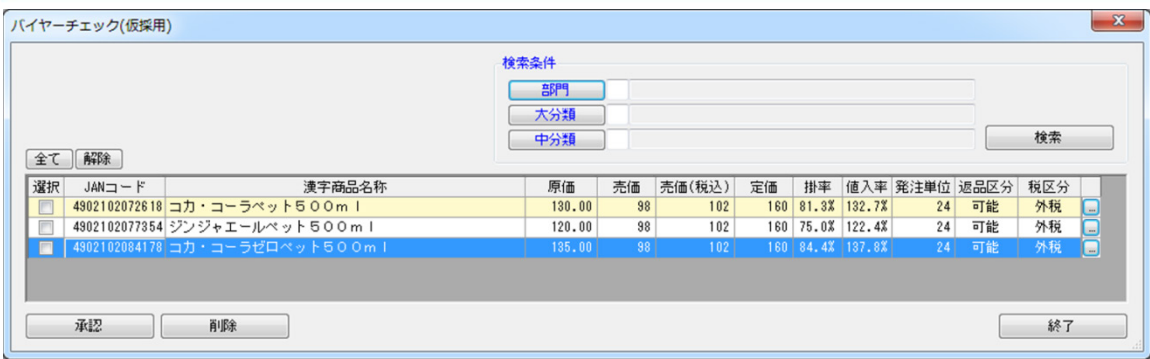

# ■操作方法

#### 仮採用を承認する

- 1. 検索条件を設定して [検索] をクリックすると、申請商品の一覧が表示します。 店 POWER の[実施]モデルに陳列されている商品の背景色は[薄黄色]で表現します。
- 2.仮採用の対象商品は選択欄を有効にします。
- 3. [承認] をクリックします。

#### 商品情報の登録状況を確認する

- 1.各行の右端にあるセレクトボタンをクリックします。
- 2. 商品情報のメンテナンス画面が起動します。(グリッドのダブルクリックでも商品情報のメンテナンス画面を起動します) 更新する場合には、更新データを入力して登録します。
- 3. [登録] をクリックします。

#### 商品を削除する

- 1. 検索条件を設定択して「検索]をクリックすると、申請商品の一覧が表示します。 店 POWER の[実施]モデルに陳列されている商品の背景色は[薄黄色]で表現します。
- 2.削除の対象商品は選択欄を有効にします。
- 3. [削除] をクリックします。

## ▌特記事項

※不備がある申請商品は取引先に連絡して再度修正されるか本部側で修正する必要があります。 ※[仮採用]された申請商品は[本採用]処理で本採用されるか却下されるまで取引先は更新ができなくなります。